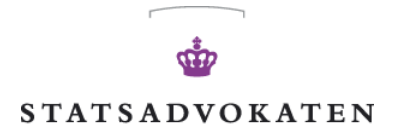

 $\frac{1}{2}$ 

 $\overline{\phantom{0}}$ 

STATSADVOKATEN FOR SÆRLIG ØKONOMISK OG INTERNATIONAL KRIMINALITET

**HVIDVASKSEKRETARI ATET** KAMPMANNSGADE 1 1604 KØBENHAVN V

TELEFON 451547 10 FAX 45 15 00 16

E-mail: fiu@politi.dk www.hvidvask.dk

# **Kvikguide goAml Web**

Version 1.0

## **Indhold**

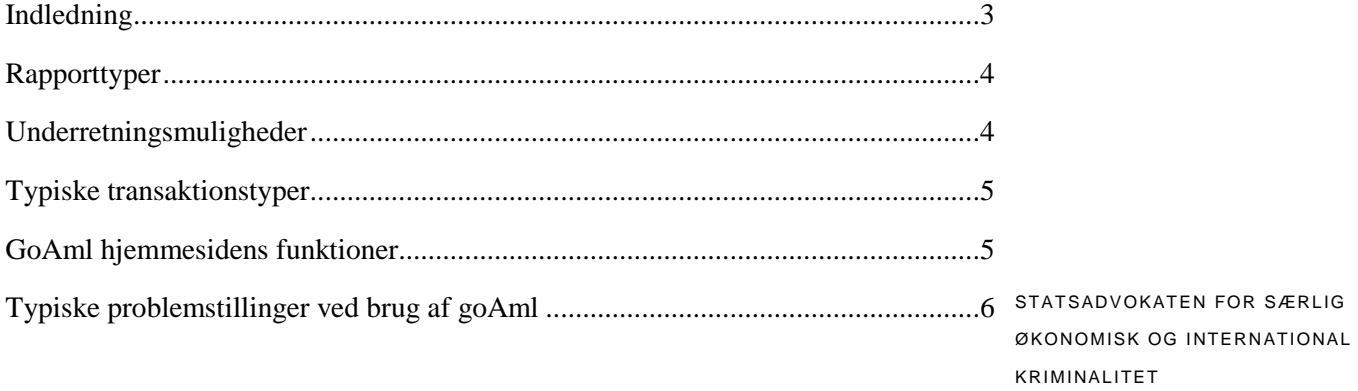

SIDE<sub>2</sub>

## **Indledning**

<span id="page-2-0"></span>15. juni 2014 trådte en ny bekendtgørelse i kraft, hvor det fremgår, at underretninger til Hvidvasksekretariatet skal indsendes elektronisk.

Denne guide skal ses som en kort guide til brugere af goAml i forbindelse med den elektroniske underretning til Hvidvasksekretariatet. Guiden erstatter ikke den eksisterende guide "Brugervejledning goAML Web", der er at finde på denne hjemmesiden www.hvidvask.dk.

For hjælp kan der rettes telefonisk henvendelse til Hvidvasksekretariatet på <sup>STATSADVOKATEN FOR SÆRLIG</sup> tlf. 45154710.

ØKONOMISK OG INTERNATIONAL KRIMINALITET

## **Registreringsprocessen**

SIDE 3

## Registrering som organisation:

Organisationen skal registreres første gang den underretningspligtige underretter Hvidvasksekretariatet. Underretningspligtige, der har indberettet til Hvidvasksekretariatet før 15. juni 2014 er i forvejen registreret med et IDnummer hos Hvidvasksekretariatet, og skal derfor ikke gennemføre registreringsprocessen.

## Registrering af person i forbindelse med oprettelse af organisation:

Brugernavn: valgfrit Adgangskode: valgfri Brugernavnet og adgangskoden skal benyttes hver gang du som bruger skal logge på hjemmesiden.

Organisationen bliver godkendt hos Hvidvasksekretariatet. Såfremt godkendelsen er af hastende karakter, kan der rettes telefonisk henvendelse til Hvidvasksekretariatet.

## Registrering som bruger:

Når en organisation, f.eks. en bank, er registreret hos Hvidvasksekretariatet, skal den enkelte bruger hos organisationen registreres og godkendes både hos organisationen og hos Hvidvasksekretariatet.

## **Rapporttyper**

## <span id="page-3-0"></span>STR (Suspicious Transaction Report):

Den mest anvendte rapporttype, hvor der f.eks. er tale om en overførsel fra konto til konto, kontanthævning eller kontantindsættelse. Underretning til Hvidvasksekretariatet sker såfremt den underretningspligtige ikke kan afkræfte mistanken om hvidvask.

## SAR (Suspicious Activity Report):

Rapporttypen, hvor der er tale om en mistænkelig adfærd/aktivitet/hændelse, f.eks. en henvendelse, en forespørgsel eller andet, hvor der ikke som i en STR er tale om en bankoverførsel eller kontanthævning. SAR indeholder ingen transaktioner.

STATSADVOKATEN FOR SÆRLIG ØKONOMISK OG INTERNATIONAL KRIMINALITET

SIDE 4

## TFR (Terror Financial Report):

Rapporttypen, hvor den underretningspligtige, typisk en bank, i forbindelse med en anmodet bankoverførsel får "hit" på en overvågningsliste/ terrorliste. Transaktionen må kun gennemføres efter aftale med SØIK/Hvidvasksekretariatet.

## **Underretningsmuligheder**

## <span id="page-3-1"></span>Web underretning:

Såfremt den underretningspligtige vælger at indsende en underretning til Hvidvasksekretariatet, men ikke har data som goAml-kompatibel XML filer, kan den underretningspligtige indtaste underretningen direkte på goAml Web.

Der er mulighed for at afbryde registreringen og fortsætte på et senere tidspunkt ved at gemme underretningen frem for at indsende underretningen.

For detaljeret gennemgang af web underretning henvises til "Brugervejledning goAml Web".

## XML Upload:

Såfremt den underretningspligtige vælger at underrette til Hvidvasksekretariatet ved at uploade en XMLfil, kan den underretningspligtige benytte følgende XML skema. Der henvises til "Brugervejledning Excelark til XML"

## **Typiske transaktionstyper**

## <span id="page-4-0"></span>Overførsel, konto til konto:

Afsenderen er den afsendende konto, og modtageren er den modtagende konto.

#### Kontantindsættelse:

Afsenderen er personen, og modtageren er kontoen.

#### Kontanthævning:

Afsenderen er kontoen, og modtageren er personen.

## **GoAml hjemmesidens funktioner**

#### <span id="page-4-1"></span>Ny underretning:

Her foretages underretningen til Hvidvasksekretariatet enten via XML Upload eller som Web underretning.

#### Udkast til underretning:

Her kan den underretningspligtige se udkast til web underretningen samt ikke afsendte web underretninger.

#### Sendte underretninger:

Her kan den underretningspligtige se afsendte XML underretninger og afsendte Web underretninger. Den underretningspligtige vil herfra se om underretningen er gennemført korrekt (processed).

## Message Board:

Sikkert mailsystem, der er tiltænkt til fremsendelse af supplerende oplysninger til allerede indsendt underretning.

#### Mit goAml:

Her kan den underretningspligtige f.eks. skifte adgangskode og brugeroplysninger.

STATSADVOKATEN FOR SÆRLIG ØKONOMISK OG INTERNATIONAL KRIMINALITET

SIDE 5

## Admin:

Funktionerne herfra er tiltænkt den/de enkelte administratorer.

## **Typiske problemstillinger ved brug af goAml**

## <span id="page-5-0"></span>Hvad betyder "Error: Incorrect captcha":

siden af billedteksten. Efter indtastning af den nye kode kan formularen sen- STATSADVOKATEN FOR SÆRLIG Captcha'en er billedteksten i bunden af billedet, som skal gengives for at indsende formularen. Captcha'en udløber efter et par minutter, hvorefter den manuelt skal genopfriskes ved at benytte knappen (den cirkulærer pil) ved des.

Jeg kan ikke genopfriske captcha:

Nogle internetsikkerhedssystemer, f.eks. Citrix, kan forhindre opdateringen SIDE 6 af captcha'en. I nogle tilfælde kan problemet løses ved at rydde browserens cache, men i andre tilfælde forhindre virksomhedens opsætning dette. Fremgangsmåden afhænger af browseren:

#### Internet Explorer:

Find menuen "Slet browserdata" under "Funktioner / Sikkerhed / slet browserdata". Her slettes "Midlertidige Internetfiler og webstedsfiler".

## Firefox:

Find "Ryd historik" under "Menu / Historik / Ryd seneste historik". Her vælges "fjern hele min historik" og under detaljer vælges "cache".

#### Google Chrome:

Find "Ryd browserdata" under "Menu / Historik / Ryd browserdata". Her fjernes "Cachelagrede billeder og filer".

## Hvad er mit "ID hos SØIK/ Organization ID":

ID-nummeret er et unikt nummer, som identificere den underretningspligtige virksomhed i systemet. ID-nummeret kan findes på virksomheden af virksomhedens øvrige brugere under menuen "Mit goAML / Mine Org detaljer". Alternativt kan ID-nummeret oplyses ved kontakt til Hvidvasksekretariatet, tlf. 45154710.

ØKONOMISK OG INTERNATIONAL KRIMINALITET

## Nogle knapper virker ikke:

Årsagen er formentlig, at browseren er for gammel. Hjemmesiden benytter nogle funktioner, der kun kan benyttes med Internet Explorer version 9 eller nyere samt nyere versioner af Firefox og Google Chrome.

## Jeg kan ikke finde min bekræftelse:

Meddelelsessystemet har en autoarkiveringsfunktion, der kan arkivere/sortere meddelelser efter type. Der kan være en undermappe til indbakken som indeholder eksempelvis fuldt accepterede underretninger.

## Jeg kan ikke danne et preview af min indsendte XML underret- <sup>statsadvokaten for særlig</sup> ning:

pga. af en fejl. Hvidvasksekretariatet kan danne rapporten og sende den via side 7 Der er af sikkerhedsmæssige årsager kun adgang til at danne preview'et i få dage. Derudover er der enkelte tilfælde hvor der ikke kan dannes et preview meddelelsessystemet på hjemmesiden.

ØKONOMISK OG INTERNATIONAL KRIMINALITET